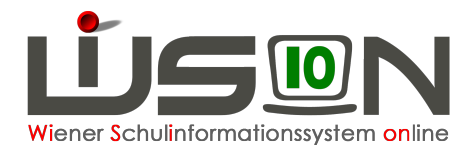

## **Drucksorte "Aktuelle Wochenübersicht"**

In der Essensbestellung unter Details Schüler/innen steht die Drucksorte " GTB-Essensübersicht" zur Verfügung.

Abhängig von der Auswahl der Art (mit Dropdownpfeil für Menü/LP oder Jause/LP) wird entweder **Betreuung und Essen** oder **Betreuung und Jause** ausgewertet.

Beim **ersten Öffnen einer Bestellung** werden alle Daten berechnet und sofort gespeichert. Dazu gehören u.a. korrekt erfasste Termine und Ausschlüsse. Details dazu im Handout "Essensbestellung".

Etwaige Zu- bzw. Abgänge werden in einem Informations-Fenster mit einer "Ja/Nein" Abfrage angezeigt.

Als "Zu- und Abgänge" gelten Schulwechsler und Datensätze, bei denen GTB-Tageshakerl komplett für ein Monat entfernt, bzw. hinzugefügt wurden.

## **Aufrufen der Drucksorte:**

Menü GTB - Bestellung Essen - Details Schüler/innen - Alle markieren oder mit Filter gewünschte Klassen markieren - Drucken.

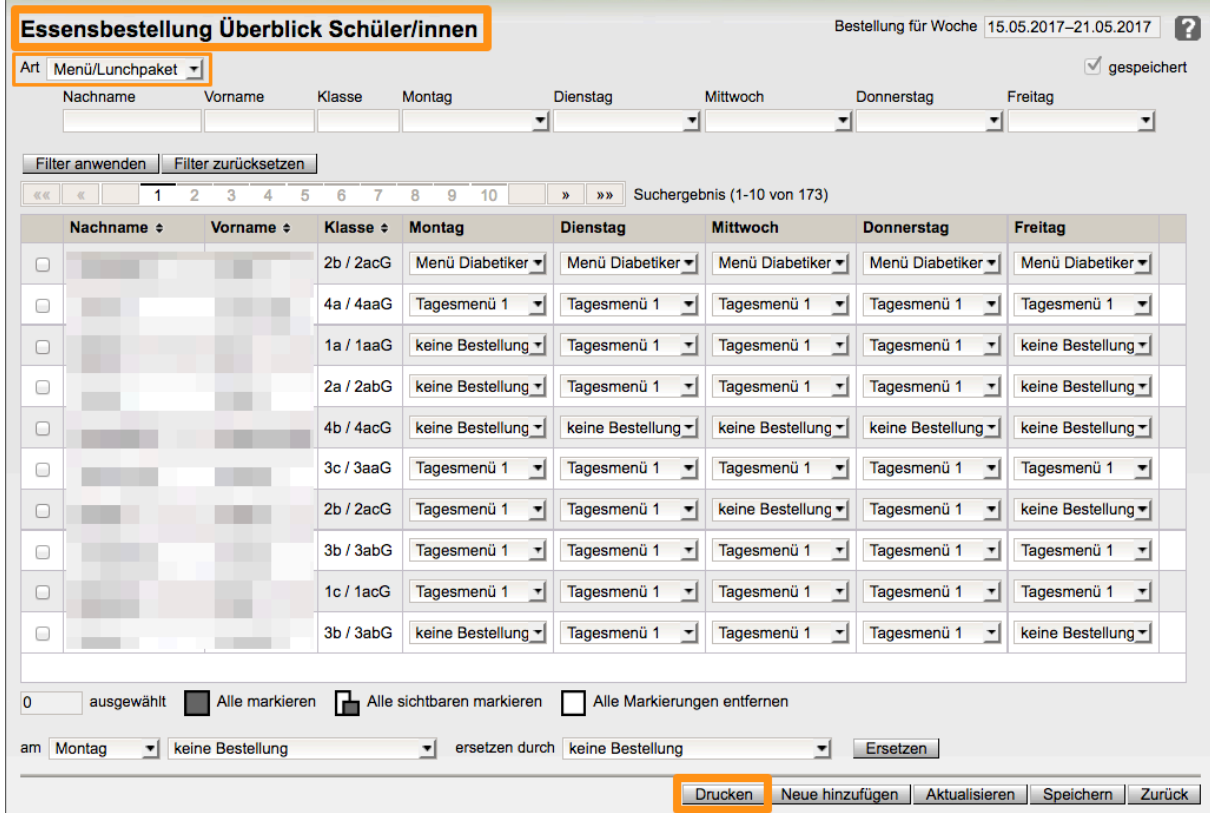